# **Technaxx® \* Gebrauchsanleitung Nature Wild Cam 8MP TX-125**

Die Konformitätserklärung für dieses Gerät finden Sie unter: **[www.technaxx.de/](http://www.technaxx.de/)** (untere Leiste "Konformitätserklärung"). Vor dem ersten Gebrauch des Gerätes lesen Sie bitte die Gebrauchsanleitung sorgfältig durch.

Telefonnummer für den technischen Service: 01805 012643 (14 Cent/Minute aus dem deutschen Festnetz und 42 Cent/Minute aus Mobilfunknetzen). Kostenfreie E-Mail: **[support@technaxx.de](mailto:support@technaxx.de)**

Die Gebrauchsanleitung für zukünftige Bezugnahme oder eine Produktweitergabe sorgfältig aufbewahren. Verfahren Sie ebenso mit dem Originalzubehör dieses Produktes. Im Garantiefall wenden Sie sich bitte an den Händler oder das Ladengeschäft, wo Sie dieses Produkt gekauft haben. **Garantie 2 Jahre**

#### *Viel Spaß mit Ihrem Produkt \* Teilen Sie Ihre Erfahrungen und Meinung auf einem der bekannten Internetportale.*

## **Inhaltsverzeichnis**

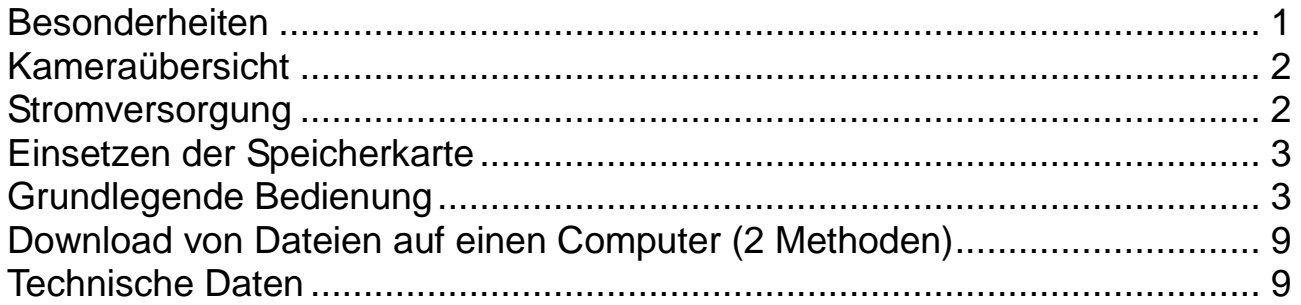

# <span id="page-0-0"></span>**Besonderheiten**

- Batteriebetriebene Überwachungskamera für den Innen- & Aussenbereich
- Ideal zum Aufnehmen und Beobachten der Tierwelt und zur Hausüberwachung
- FullHD Videoauflösung 1080p
- 2,4" TFT LCD Display (720x320)
- Bildsensor 1/3,2" CMOS 8MP
- Funktionswahl: Video, Foto, Video & Foto
- PIR-Sensor (~18m) & IR-Reichweite (~18m) für Nachtaufnahmen
- Auslösezeit 0,5 Sekunden
- **Integriertes Mikrofon & Lautsprecher**
- MicroSD-Karte\*\* bis zu 32GB (\*\* nicht enthalten)
- Kamera-Schutzklasse IP56 (staubdicht & strahlwassergeschützt)

# <span id="page-1-0"></span>**Kameraübersicht**

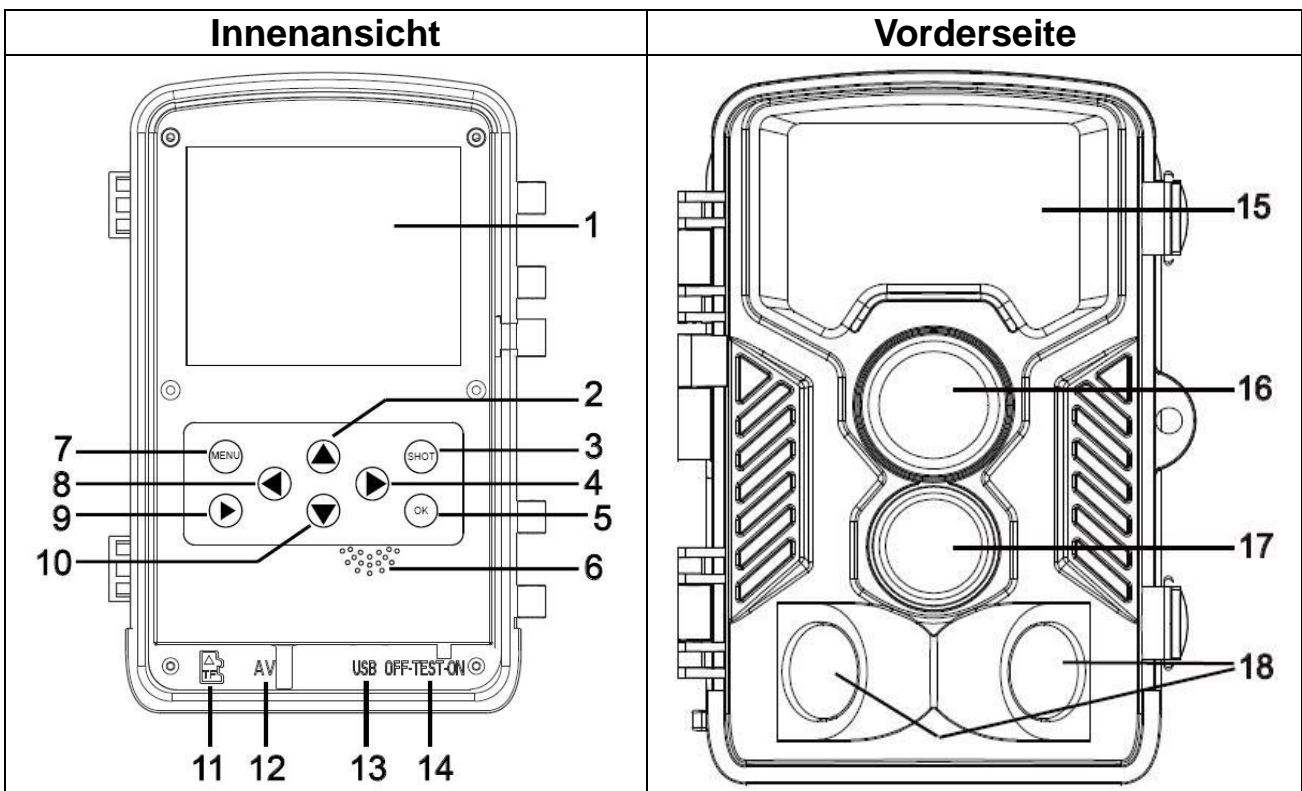

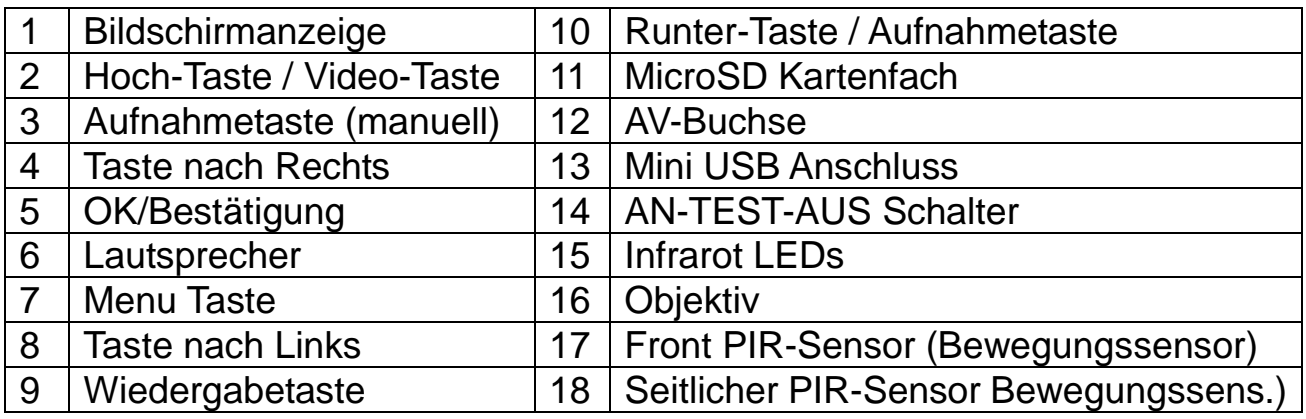

#### <span id="page-1-1"></span>**Stromversorgung**

→ Vor Gebrauch legen Sie 8x AA Batterien\* 1,5V (\*enthalten) in korrekter Polarität ein.  $\rightarrow$  Kameragehäuse öffnen und die Batteriefachabdeckung entfernen.

 $\rightarrow$  Weitere Informationen bzgl. Stromversorgung

 Das Gerät funktioniert nicht mehr mit einer Batteriespannung, die niedriger als 4V ist. ● Die Lebensdauer der Batterie bei Videos von 15 Sekunden ist: 8 Stunden im Tagmodus oder 1,5 Stunden im Nachtmodus & 2000 Videos im Tagmodus oder 400 Videos im Nachtmodus (8xAA-Batterien installiert).

# <span id="page-2-0"></span>**Einsetzen der Speicherkarte**

 Die Kamera hat keinen eingebauten Speicher; deshalb eine formatierte (mit FAT32) MicroSD-Karte\*\* bis zu 32GB (\*\*nicht enthalten) zum Speichern von Dateien einlegen. Wir empfehlen eine Hochgeschwindigkeitskarte der Klasse 6 oder höher. **Achtung:** Legen Sie die MicroSD-Karte nicht gewaltsam ein; auf die Markierung an der Kamera achten. Die MicroSD-Karte sollte Umgebungs- temperatur haben. Es kann in der Kamera aufgrund von abweichender Umgebungstemperatur und Feuchtigkeit zu einem Kurzschluss kommen. Achten Sie auf den Schutz der Kamera beim Gebrauch im Freien.

 Wenn die Speicherkapazität der MicroSD-Karte ausgeschöpft ist, stoppt die Kamera die Aufnahme automatisch. Die LED-Anzeigen erlöschen (wenn die Daueraufnahme AUSGESCHALTET ist).

Die Kante der MicroSD Karte vorsichtig andrücken zum Herausnehmen.

# <span id="page-2-1"></span>**Grundlegende Bedienung**

#### **Ein- und Ausschalten der Kamera**

Beim ersten Start wählen Sie die Gerätesprache. Im ON-Modus nicht möglich! Zum Einschalten, die MODUS-Taste auf "Test " schalten für Einstellungen. Zum Einschalten, die MODUS-Taste auf "ON", schalten, um den Aufnahme-

modus zu beginnen.

Zum Ausschalten die MODUS-Taste auf "Off" (Aus) schalten.

#### **Systemkonfiguration**

Die MODUS-Taste auf "Test" schalten; jetzt können die Systemparameter eingestellt werden.

 $\rightarrow$  Die Aufwärts-/Abwärts-Taste drücken, um zwischen Video- und Fotomodus umzuschalten zur manuellen Verwendung im Testmodus.

 $\rightarrow$  Die Menütaste drücken, um das Setup-Menü zu öffnen.

 $\rightarrow$   $\rightarrow$   $\rightarrow$  Zum Blätter durch alle Menüs die Aufwärts-/Abwärts-Taste drücken. Dann die Bestätigungs-Taste drücken, um die Optionsschnittstelle aufzurufen.

→→→→ Die Aufwärts-/Abwärts-Taste drücken, zum Durchsuchen aller Optionen. Die OK-Taste drücken, um die Optionen zu bestätigen.

 $\rightarrow$   $\rightarrow$   $\rightarrow$   $\rightarrow$   $\rightarrow$  Die MENÜ-Taste drücken, um zum vorherigen Menü zurückzukehren oder um das Setup-Menü zu verlassen.

#### **Setup-Menü und Funktion wie folgt:**

**Modus:** [Photo] (Foto)/ [Video] / [Photo (Foto) & Video] (Standard). → Zur Bestätigung die OK-Taste drücken.

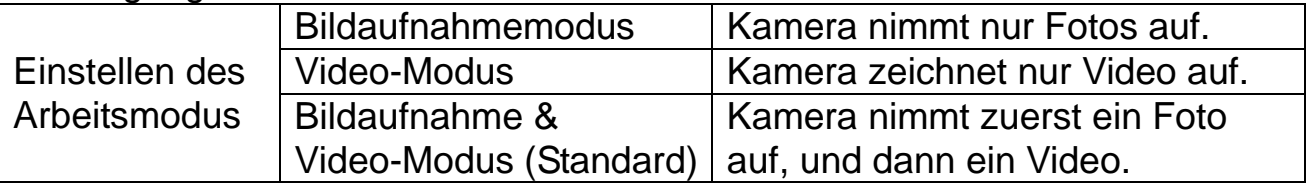

**Fotoauflösung:** Die Bildauflösung einstellen: je höher die Auflösung  $\rightarrow$  desto besser die Bildschärfe! (Diese benötigt auch mehr Platz ein.) [21MP: 5616x3744] / [16MP: 4608x3456] / [12MP: 4000x3000] / [8M: 3264x2448] (default) / [5M: 2592x1944] / [3M: 2048x1536]  $\rightarrow$  Zur Bestätigung die OK-Taste drücken.

#### **Serienaufnahme:**

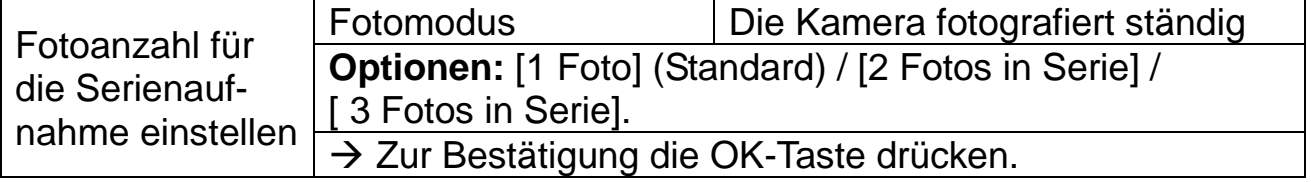

**Videoauflösung:** [1920x1080] (Standard) / [1280x720] / [720x480] / [640x480] / [320x240].  $\rightarrow$  Zur Bestätigung OK drücken. Die Videoauflösung einstellen: je höher die Auflösung  $\rightarrow$  desto kürzer die Aufnahmezeit.

**TL-Videoauflösung:** Auflösung für den Zeitraffer festlegen [2592x1944] / [2048x1536] zur Bestätigung die OK Taste drücken.

#### **Videolänge / Tonaufnahme**

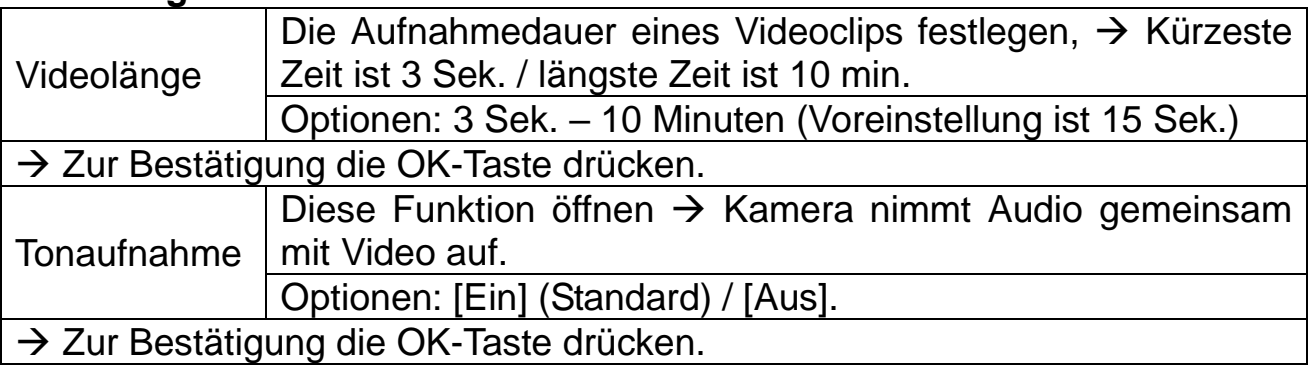

**Aufnahmeabstand:** 5 Sek.–60 Min. → Auswählen + OK bestätigen.

"Aufnahmeabstand" ist die Zeit zwischen dem aktuellen und dem nächsten Videoclip. Stellen Sie die Verzögerungzeiten für Aufnahmen bei Kamera-Bewegungserkennung ein. Innerhalb der gewählten Zeit wird die Kamera kein Bild oder Video aufnehmen. Damit wird vermeiden, zu viel vom selben Ereignis zu speichern, was Platz spart. (Werkseinstellung sind 5 Sekunden).

**IR-Entfernung:** (Den Abstand der Infrarot-Induktion einstellen): [Nah] / [Mittel] (Standard) / [Weit]  $\rightarrow$  Zur Bestätigung die OK-Taste drücken.

**Hinweis:** Ggf. muss die geeignete Option dem persönlichen Gebrauch entsprechend ausgewählt werden.

Seitliche Bewegungsmelder: [Ein] (Standard)/ [Aus] → Bestätigen mit der OK-Taste. Die seitlichen Bewegungssensoren erweitern die Bewegungserkennung, wenn sie auf "Ein" gestellt sind.

**Empfindlichkeit der Bewegungssensoren:** [Niedrig] / [Mittel] (Standard) / [Hoch]. → Zur Bestätigung die OK-Taste drücken. Die Empfindlichkeit testen und die für den entsprechenden Zweck geeignete Empfindlichkeit wählen. Die Empfindlichkeit des Sensors einstellen.

**Hinweis:** Auch die Temperatur kann die Sensorempfindlichkeit beeinflussen.

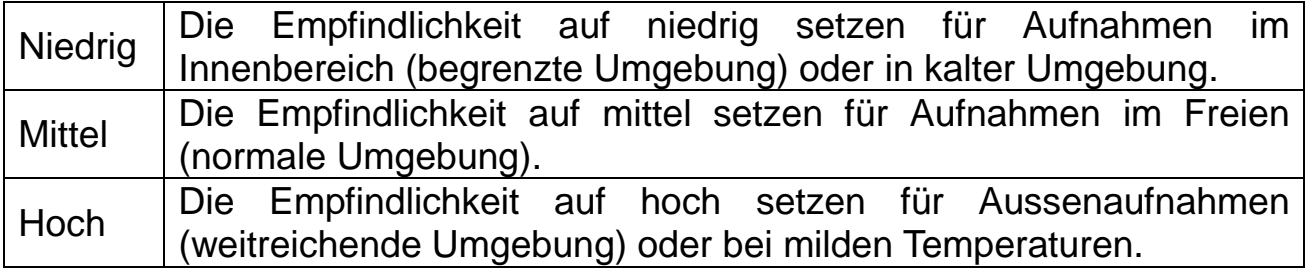

#### **Zielaufnahmezeit**

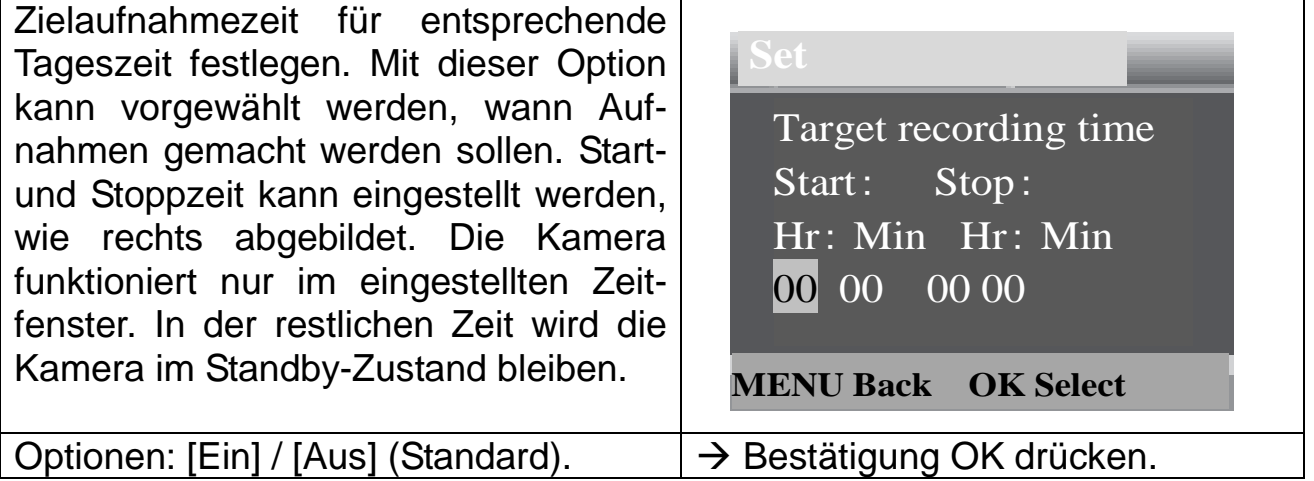

**Hinweis:** Wenn Startzeit und Stoppzeit übereinstimmen, beträgt die Betriebszeit 24 Stunden.

#### **Zeitrafferaufnahme**

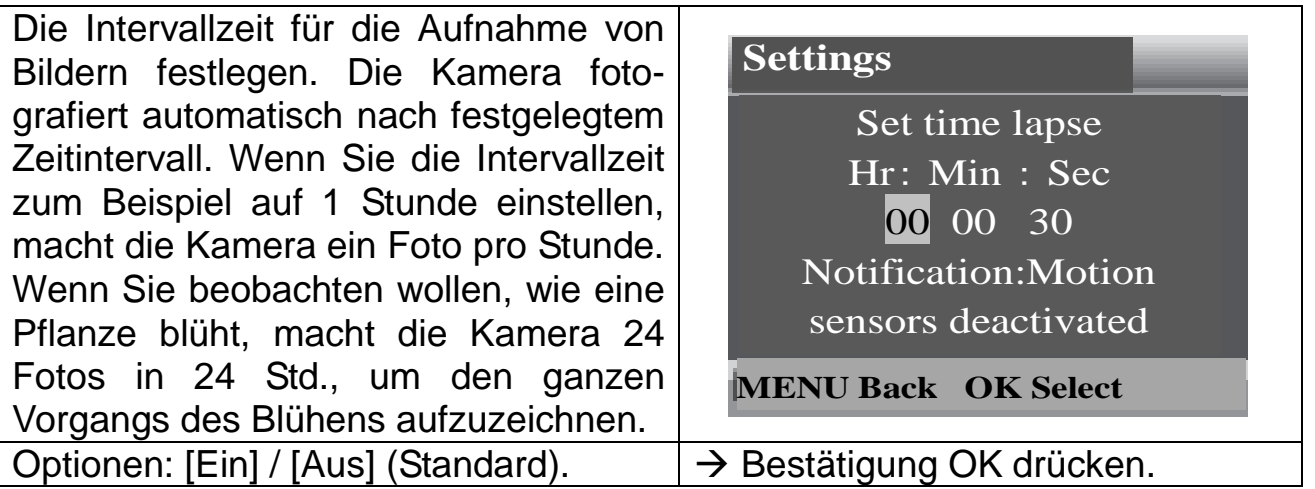

## **TL-Video (Zeitrafferaufnahme)**

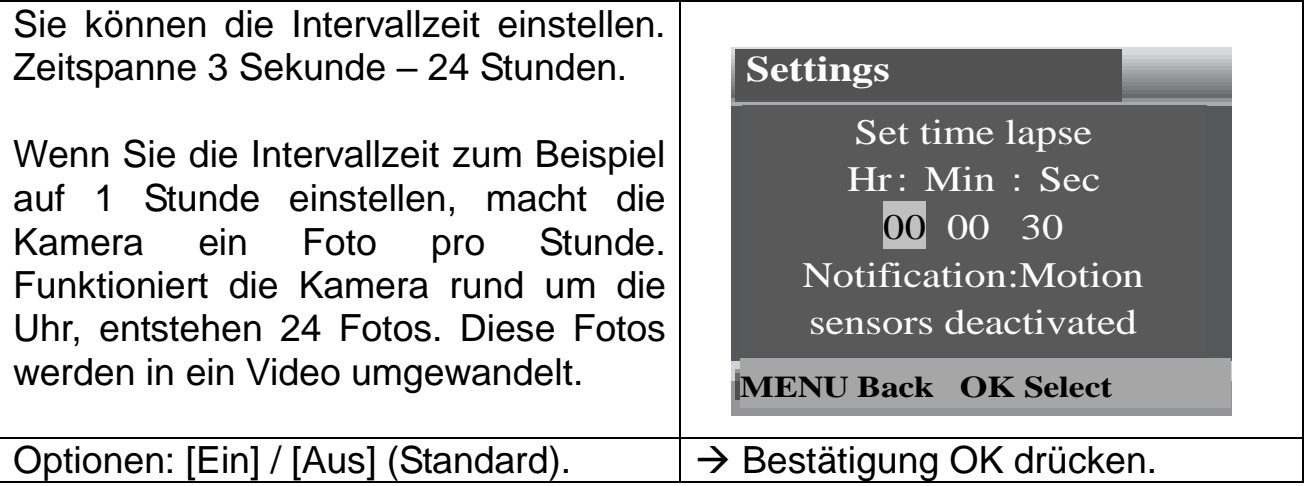

**Sprache:** (Die Sprachanzeige auf dem Bildschirm einstellen)**:** [Englisch] / [Deutsch] / [Dänisch] / [Finnisch] / [Schwedisch] / [Niederländisch] / [Spanisch] / [Französisch] / [Italienisch] / [Portugiesisch].  $\rightarrow$  Zur Bestätigung die OK-Taste drücken.

**Daueraufnahme:** [Ein] / [Aus] (Standard). → Zur Bestätigung die OK-Taste drücken.

Aktivieren Sie die Daueraufnahme, nimmt das Gerät je nach gewähltem Modus Fotos und/oder Video auf, bis der Speicherplatz der MicroSD-Karte ausgeschöpft ist. Ist der Speicher voll, geht die Aufnahme weiter, was bedeutet, dass die älteste Datei (Foto/Video) jedes Mal, wenn eine neue Bewegung erkannt wird, gelöscht wird.

**Zeit & Datum:** [Zeit & Datum einstellen] / [Zeitformat] / [Datumsformat] → Zur Bestätigung die OK-Taste drücken.

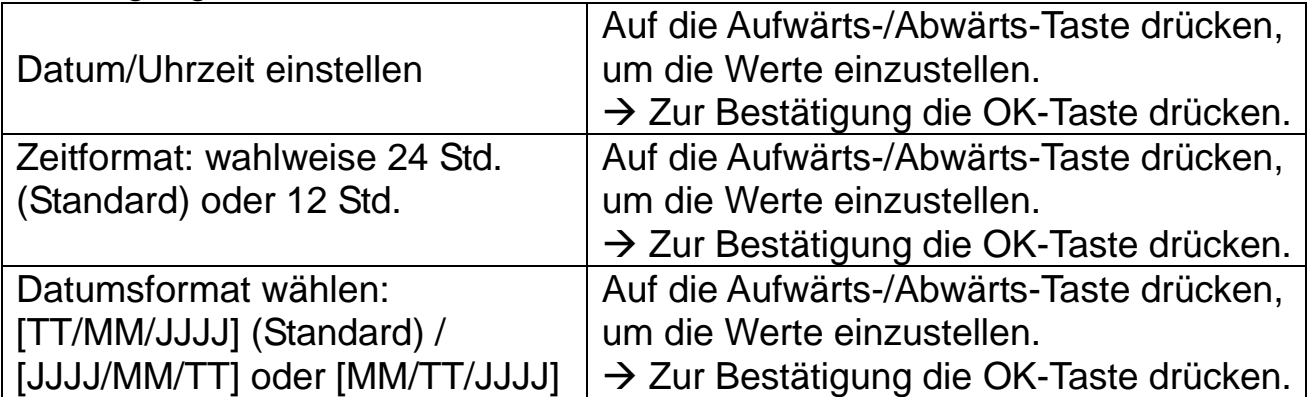

**Foto-Zeitstempel:** (Datums- & Zeitstempel auf den Fotos oder nicht): [Zeit & Datum] (Standard) / [Datum] / [Aus].  $\rightarrow$  Zur Bestätigung die OK-Taste drücken.

**Passwortschutz:** [Ein] / [Aus] (Standard). → Zur Bestätigung die OK-Taste drücken.

Das Einschaltpasswort der Kamera festlegen. Das Passwort besteht aus vier Ziffern, jede Ziffer reicht von 0 bis 9. **Achtung:** Wenn Sie das Passwort setzen, schreiben Sie es auf, um sicherzustellen, dass Sie es nicht vergessen!

**Passwort vergessen? Kontaktieren Sie: support@technaxx.de**

**Akustisches Signal:** [Ein] / [Aus] (Standard). → Zur Bestätigung die OK-Taste drücken. Öffnen Sie das Piepton-Menü, um den Bestätigungston der Tasten ein- oder auszuschalten.

**Speiche formatieren:** [Ja] / [Nein] (Standard). → Zur Bestätigung die OK-Taste drücken.

**Achtung:** Beim Formatieren der Speicherkarte (FAT 32) werden alle Daten dauerhaft gelöscht. Bevor Sie eine neue Speicherkarte oder eine Karte verwenden, die zuvor in einem anderen Gerät verwendet wurde, formatieren Sie bitte die Speicherkarte.

**Serien-Nr.:** [Ein] / [Aus] (Standard). → Zur Bestätigung die OK-Taste drücken. Die individuelle Seriennummer für die Kamera festlegen. Die Seriennummer besteht aus vier Ziffern, jede Ziffer reicht von 0 bis 9.

**Einstellungen zurücksetzen:** [Ein] / [Aus] (Standard). → Zur Bestätigung die OK-Taste drücken. Stellen Sie die Kamera wieder auf die Werkseinstellungen zurück, einschließlich Passwort, Seriennummer und so weiter.

**Version:** In den Firmware-Informationen der Kamera nachschlagen.

**Fotos machen, Video aufnehmen, Wiedergabe:** Die MODUS-Taste auf "Test" schalten. In diesem Modus können manuell Fotos gemacht, Videos aufgenommen und Dateien abgespielt werden.

 **Fotos machen:** Bildaufnahmetaste drücken zum Wechsel in den Fotomodus. Aufnahmetaste drücken, um ein Foto zu machen.

 **Video aufnehmen:** Videotaste drücken zum Wechslen in den Videomodus. Aufnahmetaste drücken, um einen Videoclip aufzunehmen. Aufnahmetaste erneut drücken zum Beenden der Aufnahme.

 **Wiedergabe:** Wiedergabetaste (10) drücken, um die Wiedergabe Schnittstelle aufzurufen. Aufwärts-/Abwärts-Taste drücken zum Blätter durch Fotos oder Videos. Zum Abspielen von Videos die OK-Taste drücken. Für Pause drücken Sie die OK-Taste erneut. Menütaste drücken zum Stoppen der Wiedergabe. Wiedergabetaste (10) erneut drücken zum Verlassen des Wiedergabemodus. Unter "Wiedergabe" auf die Menütaste drücken  $\rightarrow$ 

### **Wählen Sie aus den folgenden Optionen:**

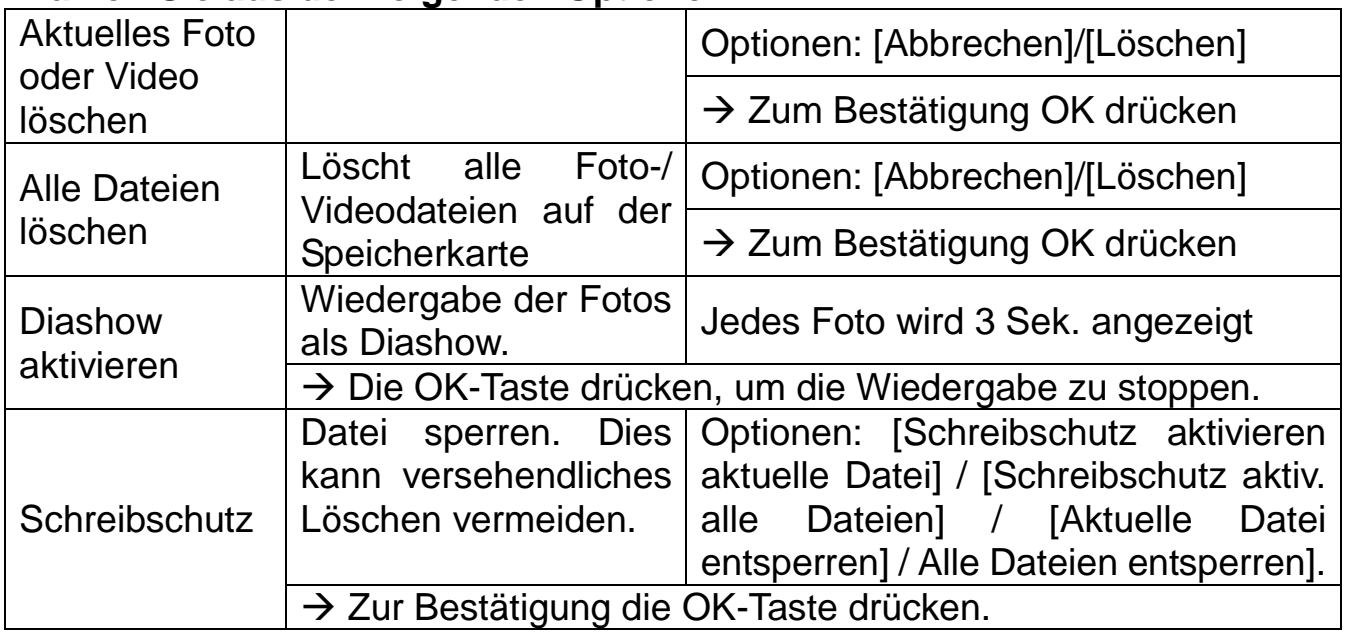

#### **Betriebsmodus**

 MODUS-Taste auf "Ein" schalten. Nach dem Einschalten der Kamera zeigt der Bildschirm einen 15 Sekunden langen Countdown an. Dann gehen die LED-Anzeigen und der Bildschirm aus. Die Kamera beginnt eigenständig zu funktionieren und geht in den Standby-Modus über.

 Wenn Wildtiere in den Erfassungsbereich des PIR-Sensors gelangen, wird die Kamera aktiviert und erkennt den Bewegungspfad. Wenn sich die Wildtiere weiter in den Erfassungsbereich des Sensors bewegen, nimmt die Kamera automatisch Fotos oder Videos auf.

 Wenn Wildtiere den PIR-Erfassungsbereich verlassen, wird die Kamera deaktiviert Ablauf der Videolänge und kehrt in den Standby-Modus zurück.

#### **Nacht-Modus**

 Während der Nacht werden die Infrarot-LEDs automatisch eingeschaltet, um das nötige Licht für die Aufnahme von Fotos/Videos bereitzustellen. Dies macht es möglich, nachts Bilder in einer Entfernung von ca. 3-20 m ohne Überbelichtung aufzunehmen.

 Reflektierende Objekte wie Verkehrszeichen können jedoch zu Überbelichtungen führen, wenn sie sich im Aufzeichnungsbereich befinden. Im Nachtmodus werden die Bilder als Schwarzweißaufnahme angezeigt. Während einer langen abendlichen Videoaufnahme kann die niedrige Spannung einen großen Einfluss auf die Stabilität des Geräts haben.

**Achtung:** Abends kein Video mit nieders Batteriespannung aufnehmen.

# <span id="page-8-0"></span>**Download von Dateien auf einen Computer (2 Methoden)**

- Einsetzen der MicroSD-Karte in einen Kartenleser.
- Anschließen der Kamera an PC mithilfe des mitgelieferten USB-Kabels.

#### **Mit einem Kartenleser**

 $\rightarrow$  Speicherkarte aus der Kamera entfernen und in einen Kartenleser einlegen. Dann den Kartenleser mit einem Computer verbinden.  $\rightarrow \rightarrow$  [My Computer (Mein Computer)] oder [Windows Explorer] öffnen und Doppelklick auf das Wechseldatenträgersymbol, das die Speicherkarte darstellt.  $\rightarrow \rightarrow \rightarrow$  Bild- oder Videodateien von der Speicherkarte auf den PC kopieren.

#### **Anschließen der Kamera an einen PC über das USB-Kabel**

 $\rightarrow$  Schließen Sie die Kamera über das USB-Kabel an den Computer an. Die Kamera einschalten, der Bildschirm zeigt "MSDC" an.  $\rightarrow \rightarrow$  [My Computer (Mein Computer)] öffnen oder [Windows Explorer]. In der Laufwerksliste wird eine Wechseldatenträger angezeigt. Doppelklick aufs "Wechseldatenträger" Symbol, um den Inhalt anzuzeigen. Alle Dateien werden im Ordner "DCIM" gespeichert.  $\rightarrow \rightarrow \rightarrow$  Die Fotos oder Dateien auf dem PC. speichern

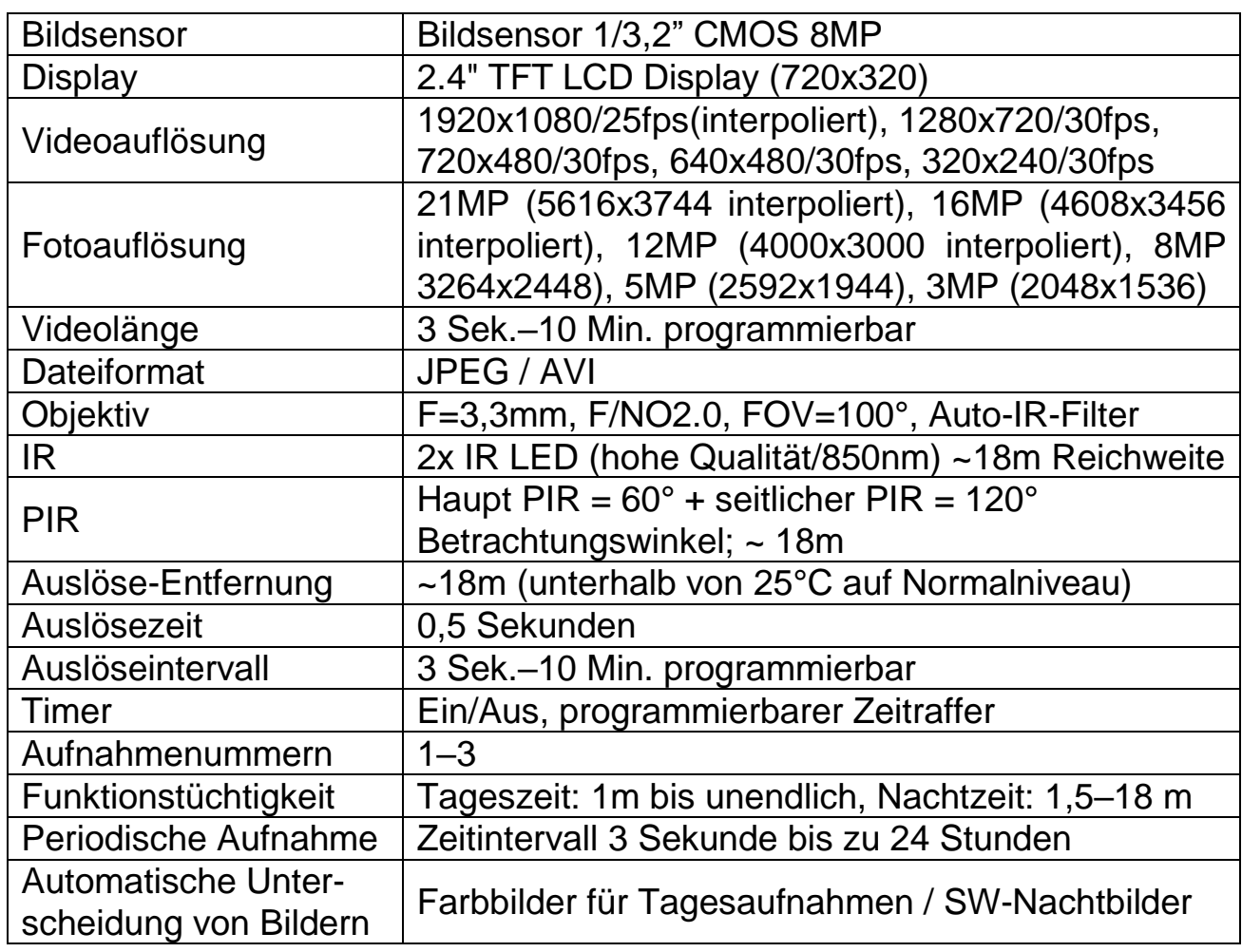

## <span id="page-8-1"></span>**Technische Spezifikationen**

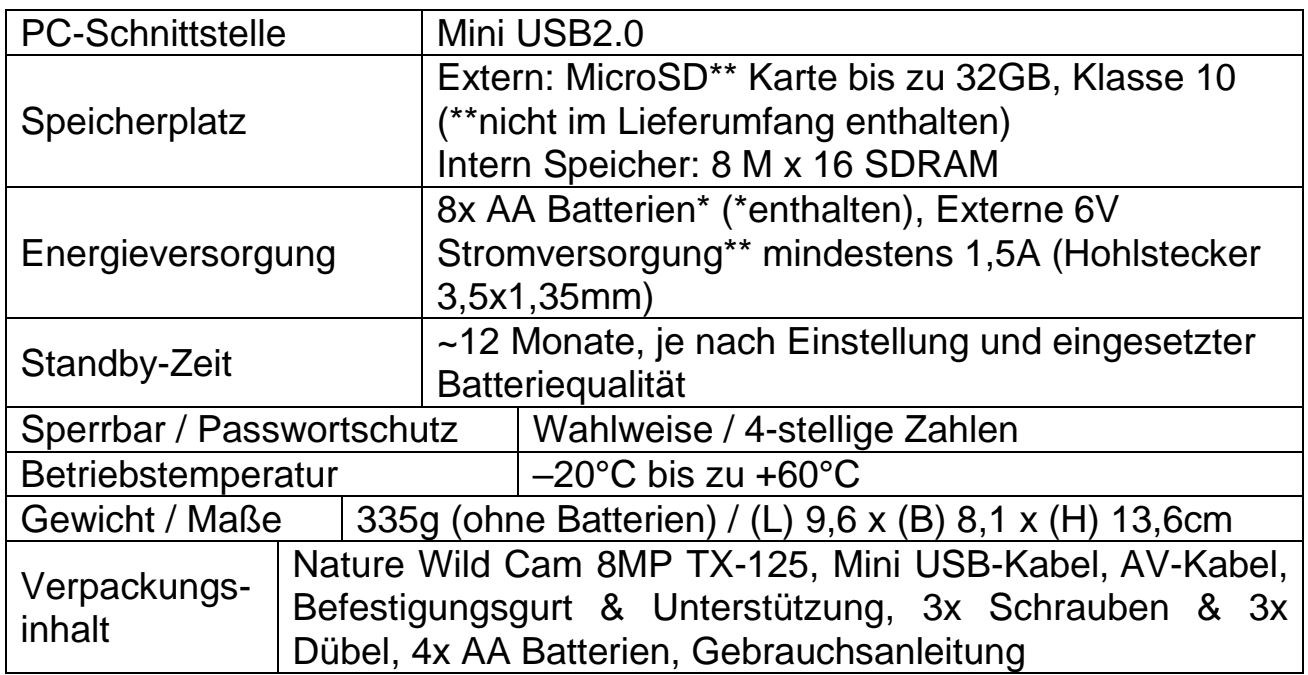

## **Warnhinweise**

 Versuchen Sie nicht, das Gerät auseinanderzunehmen. Dies kann zum Kurzschluss oder zu Schäden führen.

 Das Gerät nicht fallenlassen oder schütteln, da interne Schaltkreise oder die Feinmechanik beschädigt werden können.

 Das Gerät in einer trockenen und gut belüfteten Umgebung aufbewahren. Feuchtigkeit und hohe Temperaturen vermeiden. Auch die Batterien dürfen nicht übermäßiger Hitze oder direktem Sonnenlicht ausgesetzt werden.

- Das Gerät von Kindern fernhalten.
- Das Gerät heizt sich nach langem Gebrauch auf. Das ist normal.
- Bitte benutzen die das Hersteller-Zubehör.

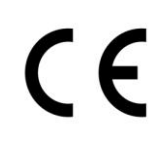

**Sicherheits- und Entsorgungshinweise für Batterien:** Kinder von Batterien fernhalten. Wenn ein Kind eine Batterie verschluckt, zum Arzt oder direkt in ein Krankenhaus gehen! Auf korrekte Polarität (+) und (–) der Batterien achten! Nie alte und neue Batterien oder verschiedene Typen zusammen verwenden. Batterien nie kurzschließen, öffnen, verformen, aufladen! **Verletzungsrisiko!** Batterien niemals ins Feuer werfen! **Explosionsgefahr**!

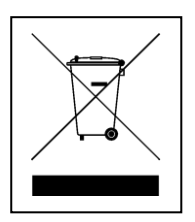

**Hinweise zum Umweltschutz:** Verpackungen sind recycelbares Rohmaterial. Alte Geräte nicht im Hausmüll entsorgen. **Reinigung:**  Gerät vor Verschmutzung schützen (mit sauberem Tuch reinigen). Keine rauen, groben Materialien oder Lösungsmittel oder andere aggressive Reinigungsmittel verwenden. Gereinigtes Gerät gründlich abwischen. Wichtiger Hinweis: Sollte Batterieflüssigkeit aus der Batterie austreten, das Batteriefach mit einem weichen Tuch abwischen. **Inverkehrbringer:** Technaxx Deutschland GmbH & Co.KG, Kruppstr. 105, 60388 Frankfurt a.M., Deutschland